# MyMidland FAQ - How can we help?

### Q: Can I create a U.S. shipment in MyMidland?

A: Yes, you can create U.S. shipments in MyMidland. Please follow the Contact Information instructions below.

*Note:* At this time, U.S. shipment creation is only available for Courier shipments.

Click on **Ship Screen** in the Recipient widget. Ensure UNITED STATES is selected in the **Country** field.

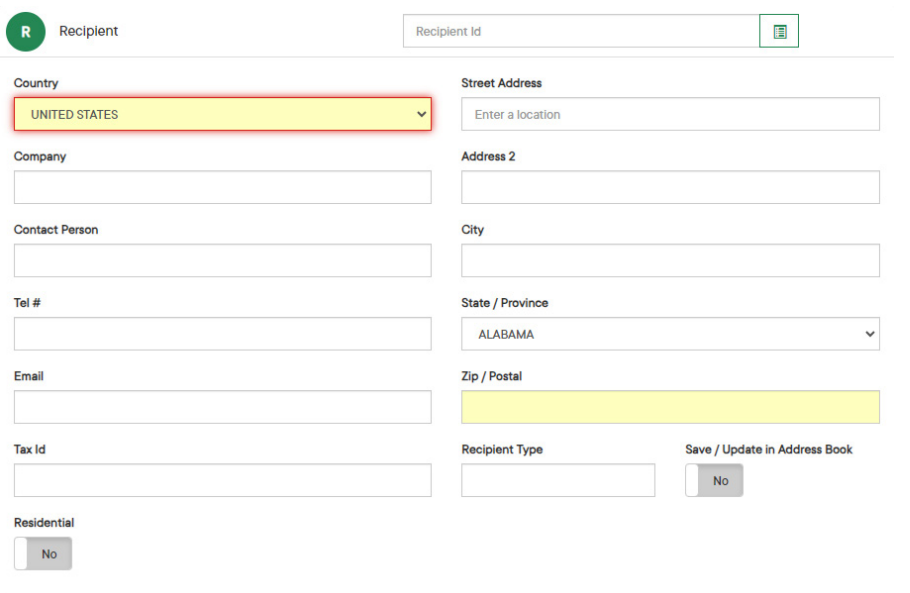

Enter required shipment details Pieces, Weight and Service. Proceed to the Customs widget and select the Currency.

*Note: The Currency will autofill for future use, based on the initial selection.*

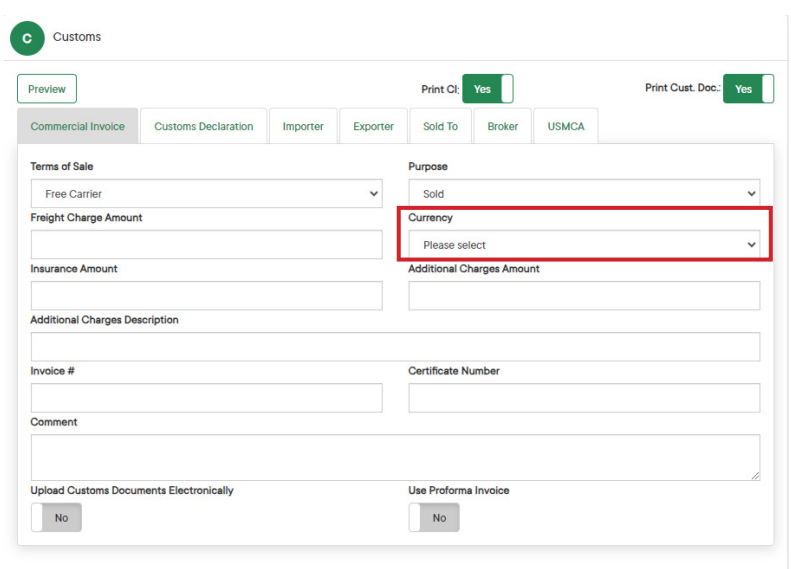

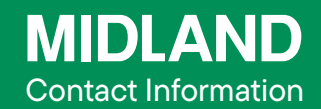

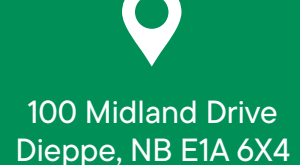

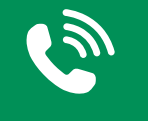

#### 1-888-MIDLAND

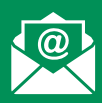

### CustomerService@ midlandtransport.com

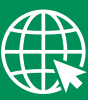

#### midlandtransport.com

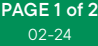

Save as Default  $NQ$ 

# MyMidland FAQ - How can we help?

Return to the Rates widget and click Refresh Rates then select the preferred service.

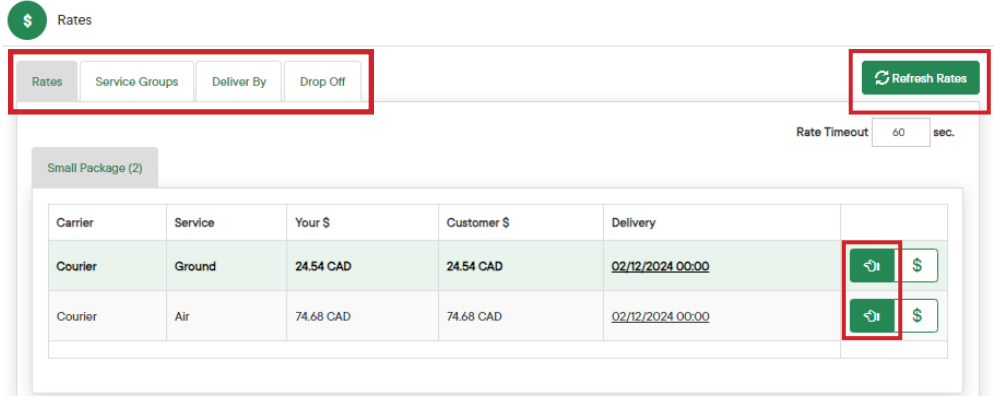

In the **Contents** widget a **Document** or a **Commodity** needs to be completed.

• Documents – Choose the appropriate document, the description field will auto populate based on the selection. This selection will populate in the Description of Goods field on the Customs Paperwork.

• Commodities – Enter the Description and Quantity then select Add. This selection will populate in the Description of Goods field on the Customs paperwork.

*Note: Documents and Commodities can be created in advance for easy selection when creating a shipment. This option can be found under Lists at the top of the page.*

Click Ship once the shipment has been finalized to generate and print the shipping label and commercial invoice

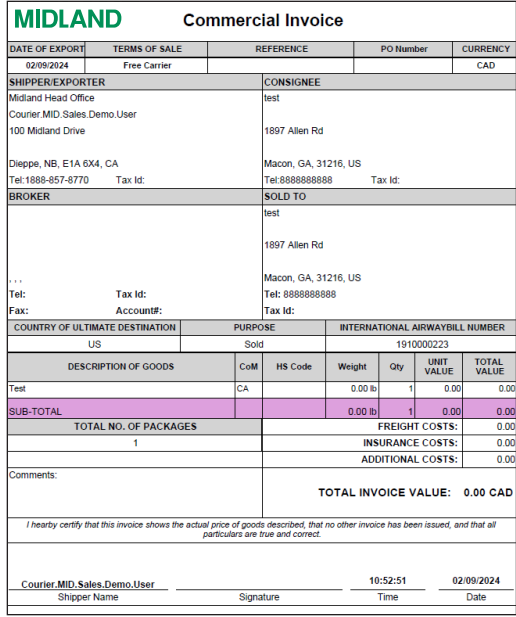

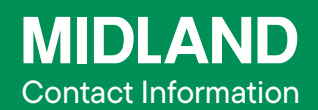

100 Midland Drive Dieppe, NB E1A 6X4

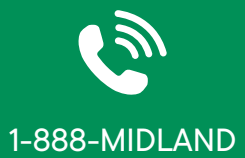

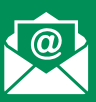

#### CustomerService@ midlandtransport.com

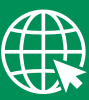

midlandtransport.com

02-24 PAGE 2 of 2